## EVALUACIÓN DE ROYECTOS **TIR A PERPETUIDAD**

Fernando Jaramillo María Fernanda Becerra

### **Empresa JAM**

La empresa JAM dedicada a la producción de calzado desde hace 15 años, está estudiando la factibilidad de implementar una nueva tecnología de producción en la línea de calzado deportivo con el fin de lograr mayor participación en el mercado juvenil.

### Cifras del Provecto

- Se estima una inversión de \$120MM en equipo y en capital de trabajo de \$80MM.
- Costo de oportunidad del 20%
- Los flujos esperados son los siguientes:

Tabla 1. Flujos esperados del proyecto

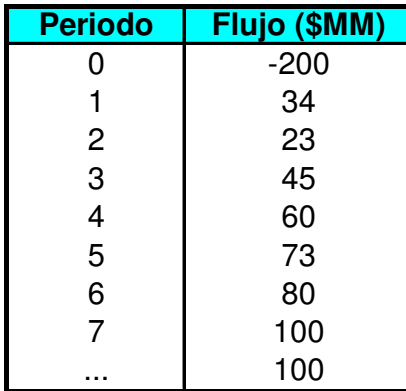

 $\dots$ ) Los puntos suspensivos indican que es un proyecto a perpetuidad, y que después del período 7 se reciben siempre \$100MM al final de cada período.

Tabla 2. Flujos esperados del proyecto (hasta año 7)

# **Caso 1. Limitado a flujos**

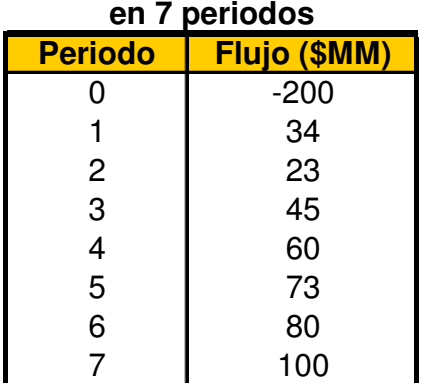

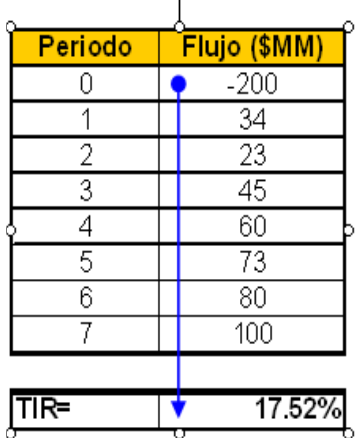

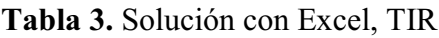

| Periodo     | Flujo (\$MM) | <b>VP Flujo</b>     |
|-------------|--------------|---------------------|
|             | $-200$       |                     |
|             | 34           | B5/(1+\$B\$14)^A5   |
| 2           | 23           | B6/(1+\$B\$14)^A6   |
| 3           | 45           | B7/(1+\$B\$14)^A7   |
| 4           | 60           | B8/(1+\$B\$14)^A8   |
| 5           | 73           | B9/(1+\$B\$14)^A9   |
| 6           | 80           | B10/(1+\$B\$14)^A10 |
|             | 100          | B11/(1+\$B\$14)^A11 |
|             | Suma         | <b>SUMA(C5:C11)</b> |
| <b>TIR=</b> | TIR(B4:B11)  |                     |

Caso 1. Limitado a flujos en 7 neciodos.

### **TIR a Perpetuidad**

- La dificultad de un proyecto a perpetuidad está en definir un rango limitado para el cálculo de la TIR.
- Y si hay alícuotas a perpetuidad, ¿qué tasa podemos usar para traerlas a su presente de inicio, si esta tasa es precisamente la TIR que buscamos?

### Solución propuesta para la TIR a Perpetuidad

- Asumir como si la TIR fuera conocida, suponiendo un valor inicial cualquiera.
- Construir la tabla de cálculo y su formulación para hallar el valor presente, con este valor de descuento.
- Recordar el concepto clave de la TIR:  $\bullet$ 
	- o Es la tasa de descuento con la que se iguala la inversión inicial a los flujos traídos al presente con esa tasa.
	- $\circ$  Inversión inicial = VP(flujos futuros) descontados a la TIR

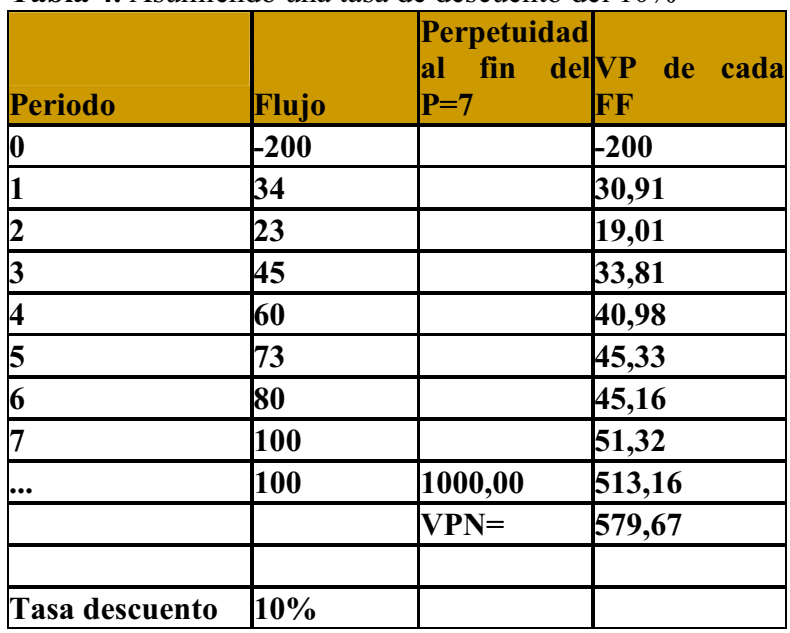

Tabla 4. Asumiendo una tasa de descuento del 10%

En la tabla 4 se puede ver que si se asume una tasa de descuento del 10% entonces el valor presente neto (VPN) será de 579.67

|    | B              | C            | D                                        | F                                |
|----|----------------|--------------|------------------------------------------|----------------------------------|
|    | Periodo        | <b>Flujo</b> | perpetuidad agrupada<br>en finales del 7 | VP de cada FF                    |
| 45 | O              | $-200$       |                                          | $= C45$                          |
| 46 |                | 34           |                                          | $=C46/(1+$C$56)^+B46$            |
| 47 | 2              | 23           |                                          | $=C47/(1+$C$56)^+B47$            |
| 48 | 3              | 45           |                                          | $=C48/(1+$C$56)^+B48$            |
| 49 | 4              | 60           |                                          | $=C49/(1+$C$56)^+B49$            |
| 50 | 5              | 73           |                                          | $=C50/(1+$C$56)^+B50$            |
| 51 | 6              | 80           |                                          | $=$ C51/(1+\$C\$56)^B51          |
| 52 |                | 100          |                                          | $=C52/(1+$C$56)^$ B52            |
| 53 |                | 100          | $=C$ 53/C56                              | $=D53/(1+$C$56)^{6}B52$          |
| 54 |                |              |                                          | $VPN = I = +E45 + SUMA(E46:E53)$ |
| 55 |                |              |                                          |                                  |
| 56 | Tasa descuento | 0,1          |                                          |                                  |

Tabla 5: Formulación con la tasa del 10%

La tabla anterior muestra cuales son los pasos que se deben realizar en Excel para encontrar el VPN con la tasa de descuento 10%

#### Uso de la función Objetivo en Excel:

- 1) Herramientas
- $2)$  Buscar Objetivo
- 3) Definir la celda: (E54: resultado VPN)
- 4) Con el valor:  $(0)$
- 5) Para cambiar la celda: (C56: TIR Asumida)
- 6) Aceptar

|                | Perpetuidad al |         |               |
|----------------|----------------|---------|---------------|
| Periodo        | Flujo          | $P=7$   | VP de cada FF |
| O              | $-200$         |         | $-200$        |
|                | 34             |         | 26.46         |
| $\mathcal{P}$  | 23             |         | 13.93         |
| 3              | 45             |         | 21.20         |
| 4              | 60             |         | 22.00         |
| 5              | 73             |         | 20.82         |
| 6              | 80             |         | 17.76         |
|                | 100            |         | 17.27         |
| $\cdots$       | 100            | 350.69  | 60.57         |
|                |                | $VPN =$ | 0.00          |
|                |                |         |               |
| Tasa descuento | 28.51%         |         |               |

**Tabla 6.** TIR encontrado con  $VPN = 0$ 

Se puede ver en la tabla 6 que con un VPN de 0 se obtiene una tasa de descuento de<br>28.51%  $28.\overline{5}1\%$